## **La demande d'hébergement**

La demande d'hébergement doit être faite, **impérativement**, par le directeur de la publication (le chef d'établissement, IA IPR ou IEN) avec ses identifiants académiques ( identifiant et mot de passe permettant l'accès à la messagerie académique ). Vous devez aussi, si possible, vous munir de l'identifiant d'accès à la messagerie du webmestre que vous désignerez (seul son identifiant est nécessaire, pas son mot de passe).

Pour faire votre demande officielle d'hébergement, allez sur **http://extranet.ac- guyane.fr/arena/**

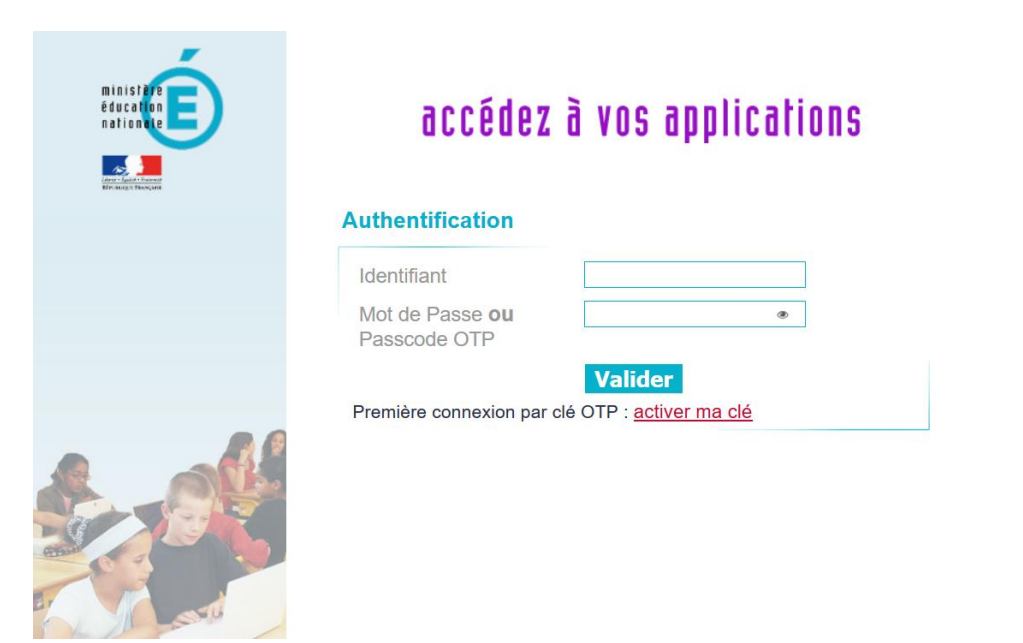

Après identification, cliquez sur «**Intranet, Référentiels et Outils**» Cliquez sur «**Demande d'Hébergement Web**» sous «**Autres outils**»

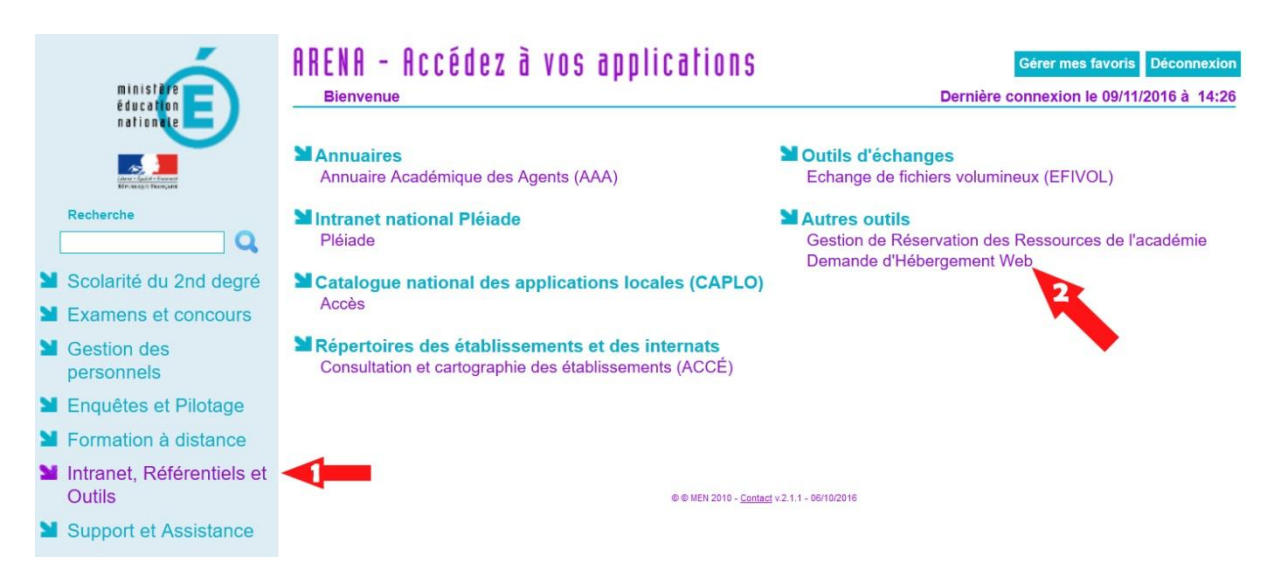

1

## **Ajouter une demande**

Une fois sur l'application, cliquez sur «**Ajouter une demande**», remplissez le formulaire et «**ENVOYER**»

Pendant la saisie du formulaire vous devez désigner un webmestre.

L'identifiant qui vous est demandé est l**'identifiant d'accès à la messagerie** du webmestre, **pas son adresse mail**. La plupart du temps, sauf quand il y a homonymie, il s'agit de la première lettre du prénom suivie du nom (ex : pdurand pour Pierre Durand). La saisie de cet identifiant n'est pas obligatoire mais permet au formulaire de vérifier l'adresse mèl du webmestre désigné.

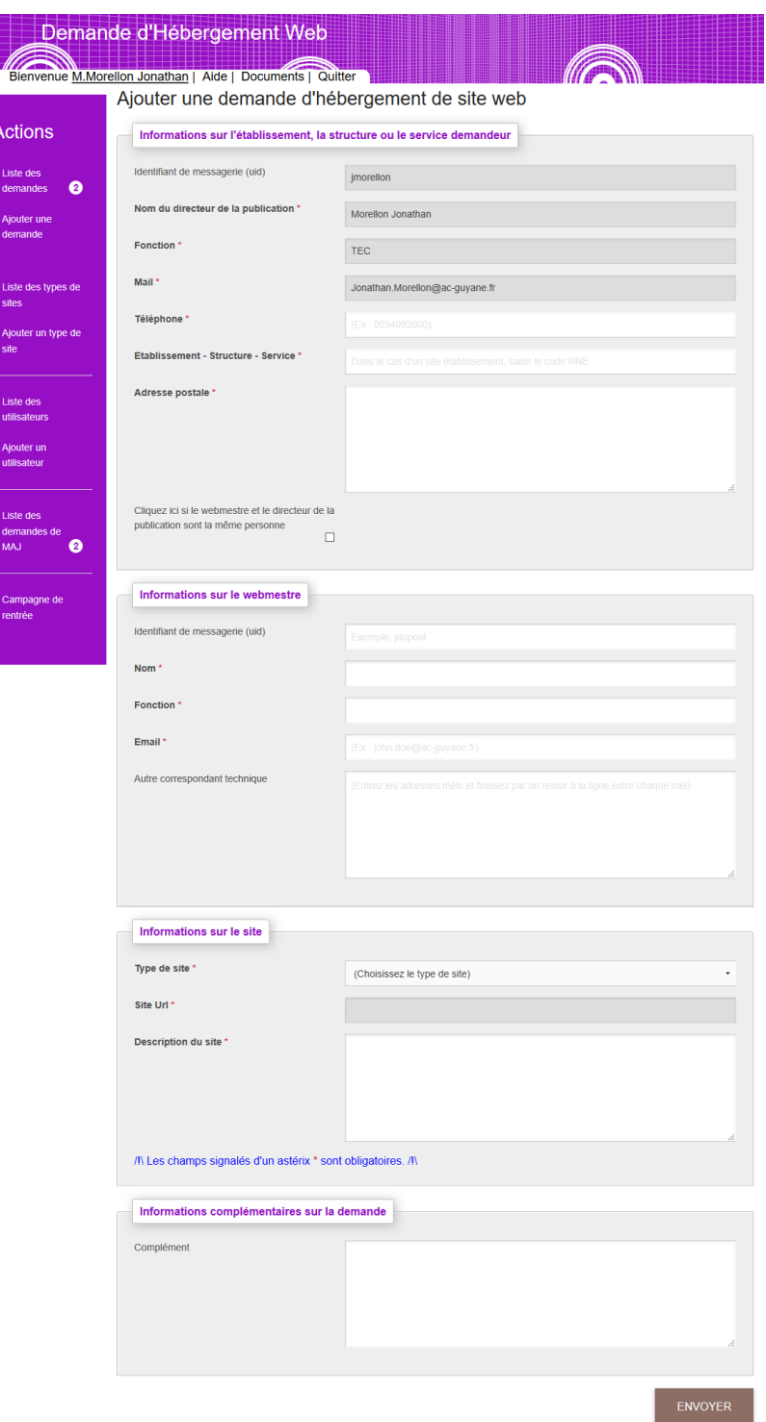

Nous étudierons rapidement votre demande, puis, si elle est acceptée, vous recevrez un **premier** 

2

**courriel** avec **un lien** vers la charte d'hébergement et les conditions d'utilisation des sites internet académiques.

**Cliquez sur ce lien**, puis **acceptez** la charte et les conditions d'utilisation des sites académiques.

Vous recevrez un **second courriel** vous signifiant que votre demande est définitivement acceptée. La charte et les conditions d'utilisation des sites internet académiques seront joints à ce courriel (fichiers PDF).

Un **troisième et dernier courriel** vous sera envoyé dans les 48h avec le lien vers votre site et les identifiants de connexion.

Dans un premier temps, bien que déjà en ligne, le site sera protégé (fenêtre pop-up avec login + mot de passe) pour vous permettre de saisir tranquillement vos contenus et de construire votre site sans être visible sur internet.

Quand vous estimerez que votre site est prêt, une simple demande par mail à [webtice@ac-guyane.fr](mailto:webtice@ac-guyane.fr) suffira pour que nous désactivions la protection du site. Le module d'administration restera, quand à lui, toujours protégé par la procédure d'identification SPIP habituelle.

## **Mettre à jour une demande**

La mise à jour de la demande d'hébergement à est une opération qui doit s'effectuer chaque début d'année scolaire. Le but de cette mise à jour est de vous faire signer la charte d'utilisation des sites académiques. Cette charte n'est pas figée, elle évolue chaque année (cette année, par exemple, un paragraphe a été rajouté concernant le dépôt légal des sites). cette procédure en ligne permet également de mettre à jour la liste des directeurs de publication et des webmestres des sites académiques.

## **Il y a plusieurs cas possible :**

**Cas 1** : Vous êtes déjà le directeur de publication du site que vous souhaitez mettre à jour, il vous suffit de sélectionner dans la liste [1] le site en question.

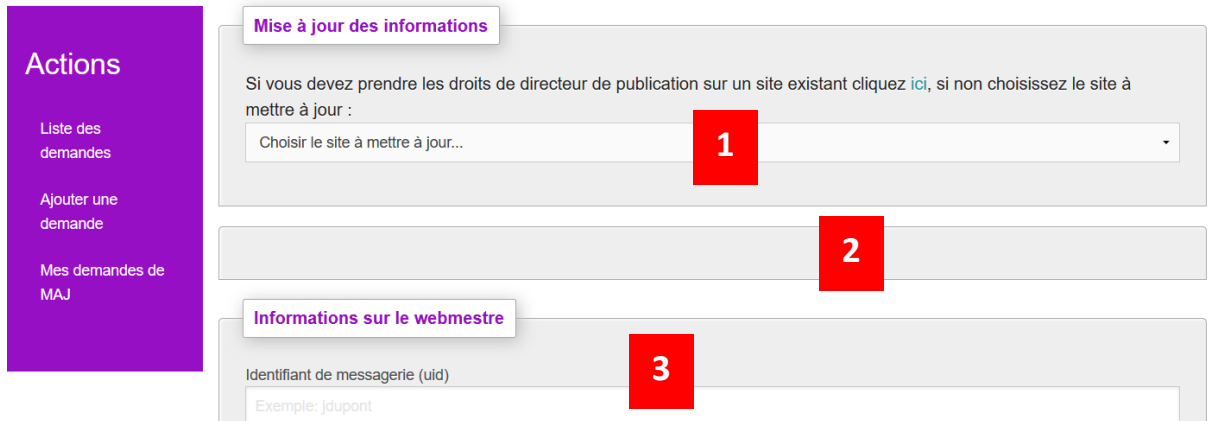

Les informations saisies lors de l'ajout de la demande ou lors de la précédente mise à jour apparaissent automatiquement [2] et [3].

Il vous suffit d'apporter les modifications là où c'est nécessaire. Puis cliquez sur le bouton ENREGISTRER.

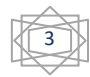

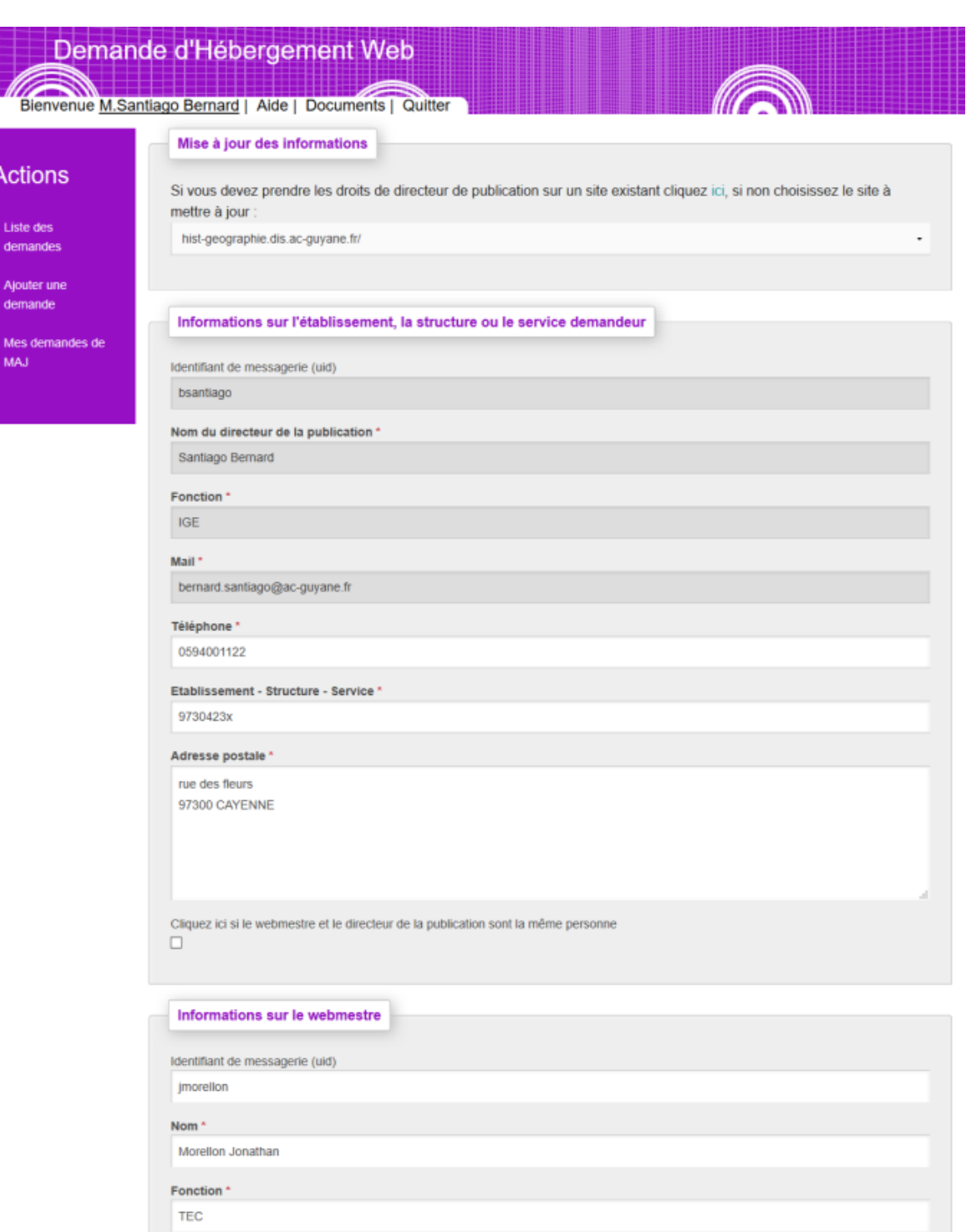

Email\*

Jonathan.Morellon@ac-guyane.fr

Autre correspondant technique

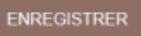

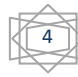

Suite à cela, vous devez signer la charte d'hébergement. En cliquant sur le bouton J'ACCEPTE.

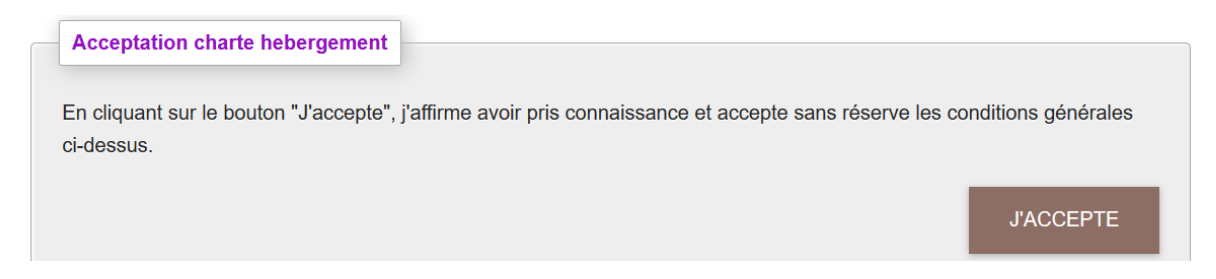

 **Cas 2** :Vous n'étiez pas directeur de publication et vous souhaitez reprendre un site déjà existant, il vous faut donc chercher dans la liste le site dont vous souhaitez devenir le directeur de publication.

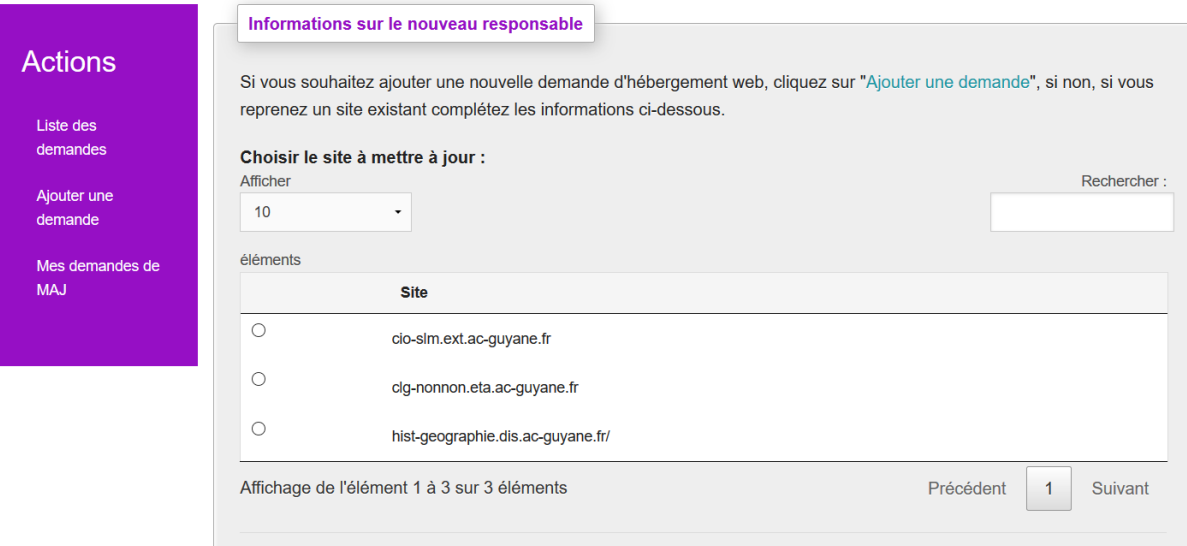

Suite à cela une demande nous sera soumise. Après validation de notre part vous recevrez un mail pour signer la charte d'hébergement. Une fois cela fait nous vous communiquerons les identifiants d'accès à votre site.

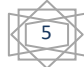